## [matériel](https://www.nfrappe.fr/doc/doku.php?id=tag:materiel&do=showtag&tag=mat%C3%A9riel)

## **USSD**

USSD (Unstructured Supplementary Service Data) sert à communiquer avec l'ordinateur du fournisseur de services. Vous pouvez interroger les données de service sur cette page.

Pour obtenir les données de service :

- 1. **Connectez-vous sur la page <http://tplinkmodem.net>** avec le mot de passe du routeur.
- 2. Onglet **Avancée**, **Réseau > USSD** (à gauche) :

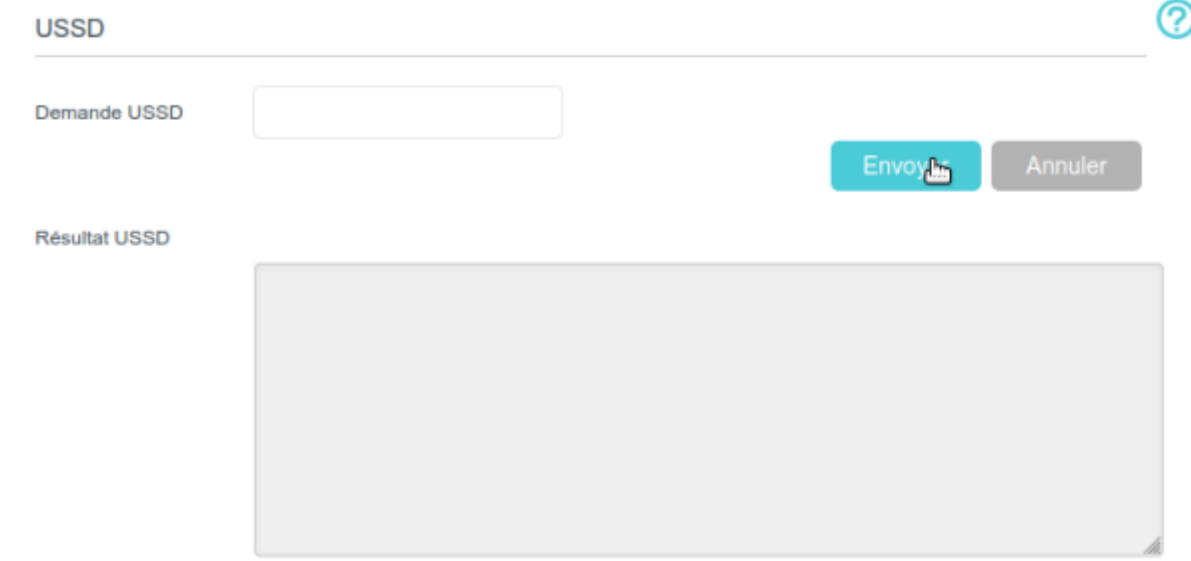

3. Saisissez la **Demande USSD** et cliquez sur Envoyer : la réponse de FAI s'affiche dans la boîte de résultat USSD.

## **Voir aussi**

**(en)** [//www.tp-link.com/us/user-guides/Archer-MR400\\_V3/](https://www.nfrappe.fr/doc/doku.php?id=https:https:www.tp-link.com_us_user-guides_archer-mr400_v3)

Basé sur « [Archer MR400 V3 User Guide](https://www.tp-link.com/us/user-guides/Archer-MR400_V3/) » par tp-link.com.

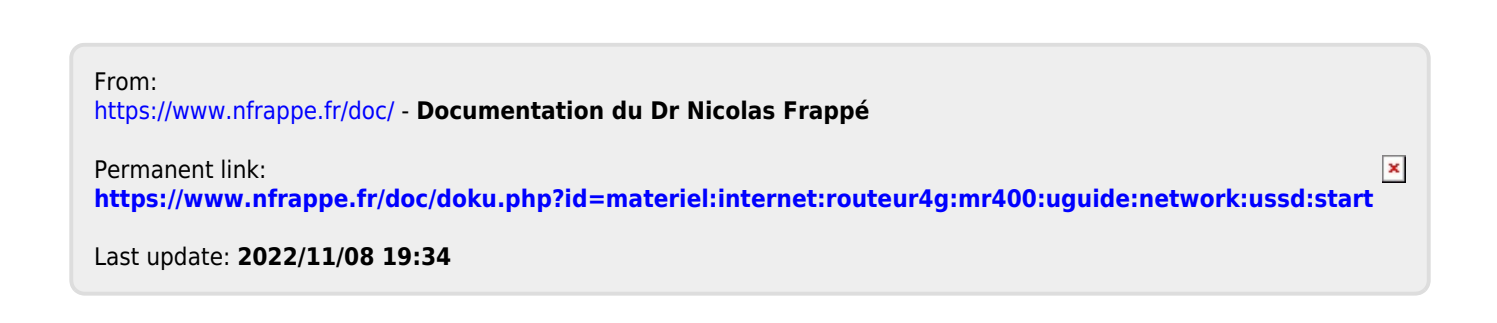